## **Banner Login Instructions**

Use the following link to access Banner:

https://banner.mycampus.ca

Enter your Banner ID "100xxxxxx" and your network password, click on **Sign in**.

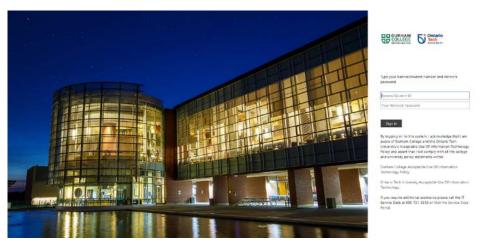

NOTE: Please ensure that your connected to VPN before accessing Banner off campus.